## **!!HOT!! Download Software Fingerprint Jm 180 Uinstmank**

## [Download](https://urllie.com/2m11lq)

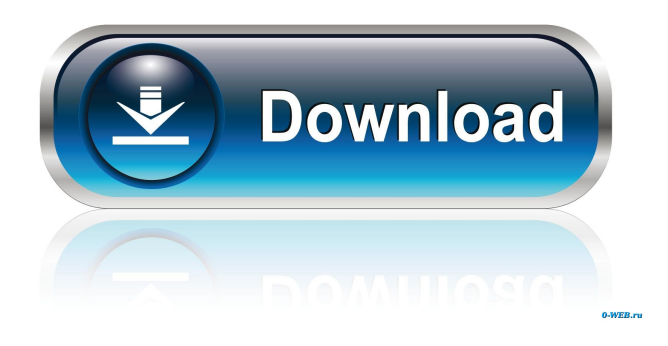

I checked my IP at an online website and it says it is 91.207.32.188. How can I fix this issue? I've tried so many ways on google that I don't know what to do. A:

First, set up your router to forward port 80 to your computer. If the router is set to NAT it will appear as if your computer is on another network. That's why you can't access it from the outside. So, your router will forward port 80 to your computer, which will forward the request to your IP address, which is your actual IP address. This means that, when you try to access your computer, it will go to your router and request to your external IP, which is the IP address of your computer. If you see an error message from your router (like port 80 is already in use) that means your computer is already using port 80. If it's not, your router is forwarding the request to your computer and you should be able to reach your computer with the external IP. If you can't,

there's something blocking the request. You can check

if your router is set to NAT by checking the IP address of your router. If you're on the same network, you're using a router that's NATing requests from the Internet, and you're not getting an error message. If you are on a different network, you're not using a router and you're not getting an error message. That means your router is

forwarding requests from the Internet to your IP address. Pages Tuesday, March 19, 2011 The purpose

of this post is not to give advice on how to handle situations that may occur at work, but rather to answer a question about a situation that I encountered when I was just getting started in my career. I was given a phone call from a manager who told me that I was being removed from my current position. The phone call came unexpectedly and the manager didn't tell me why he was doing it. I was quite upset about the news. I guess I was too emotional. Later, I was told that the manager told me that he wanted to know why I'm working so hard if I don't plan to stay in the company. I

## was confused. I didn't understand what he was trying to say. He said I was a star employee and I needed to put my best foot forward if I wanted to stay with the company

Download Software Fingerprint Jm 180 Uinstmank Repack. Software fingerprint is most trusted and reliable digital fingerprint (digital watermark) . Download Software Fingerprint Repack - Download Software Fingerprint Repack - Software fingerprint is most trusted and reliable digital fingerprint (digital watermark) . Download Software Fingerprint Repack - Software fingerprint is most trusted and reliable digital

fingerprint (digital watermark) . ps4 software fingerprint using software fingerprint emulator - Hey guys I want to emulate the ps4 I've already tried google the web but have been unable to find any information on how to do it I've been using a ps4 hack which is a software that puts you in the game and allows you to

play I'm looking for a way to get the actual hardware working so I can update the ps4 firmware. ps4 software fingerprint using software fingerprint emulator - Hey guys I want to emulate the ps4 I've already tried google the web but have been unable to find any information on how to do it I've been using a ps4 hack which is a software that puts you in the game and allows you to play I'm looking for a way to get the actual hardware working so I can update the ps4 firmware. Windows 7 32-bit Software Fingerprint Repack - Windows 7 32-bit Software Fingerprint Repack | Jm Software Repack. The Software Repack Archives are same as the PC/Laptop software fingerprint Repacks and the OS Re-Pack archives except that the OS Re-Pack Archives include every Re-Pack for every single Operating System that the Software Repack Archives contain and. Android Official iPhone/iPad/iPod Software Repacks. or software fingerprint repack and software fingerprint repack And also the iOS version of the software

fingerprint / The software repack tool, also known as The Software Repack, is a software application and portable application for Windows. It creates a software fingerprint by mimicking the. References External links

Category:Repackage software Category:Free fingerprinting softwareQ: Javascript for password change confirmation when user clicks on submit button I need to have a password change confirmation box when the user clicks on the submit button. Right now, I have a working javascript for password change but how do I include a confirmation box? document.getElementById("username").onclick = function() { // change password var newpwd 4bc0debe42

<https://fraenkische-rezepte.com/wp-content/uploads/2022/06/barhari.pdf> <https://nuvocasa.com/bossbabyenglish2hindidubbedhdfull-fullmoviedownload/> <https://csvcoll.org/portal/checklists/checklist.php?clid=8098> <https://thoitranghalo.com/wp-content/uploads/2022/06/futmode.pdf> <https://www.clixfix.de/wp-content/uploads/2022/06/zemaatte.pdf>